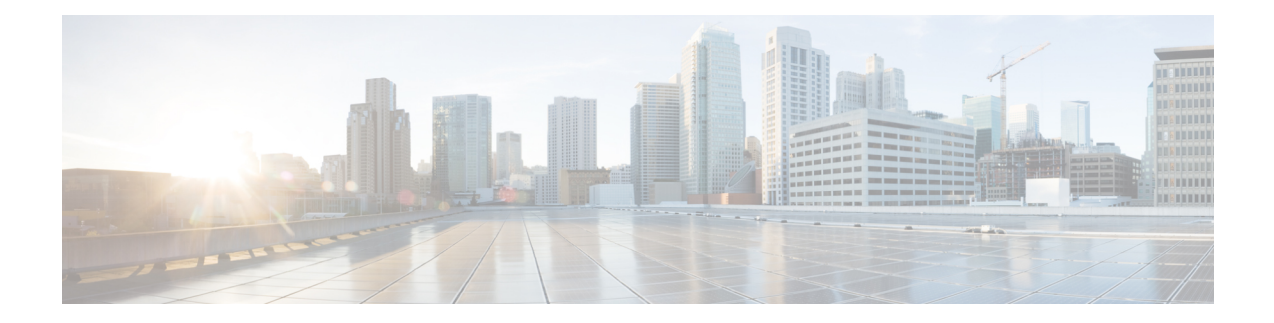

# **Configuring Object Tracking**

This module describes the configuration of object tracking on your Cisco IOS XR network. For complete descriptions of the commands listed in this module, see Related [Documents,](#page-15-0) on page 16. To locate documentation for other commands that might appear in the course of performing a configuration task, search online in *Cisco ASR 9000 Series Aggregation Services Router Commands Master List*.

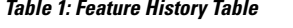

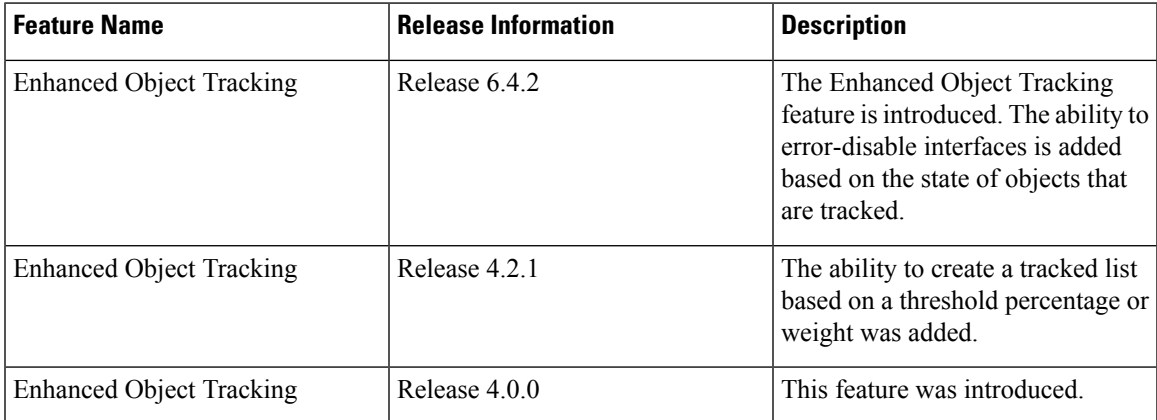

This module contains the following topics:

- Prerequisites for [Implementing](#page-0-0) Object Tracking, on page 1
- [Information](#page-1-0) About Object Tracking, on page 2
- [Restrictions](#page-2-0) for Enhanced Object Tracking, on page 3
- How to [Implement](#page-2-1) Object Tracking, on page 3
- [Configure](#page-12-0) Enhanced Object Tracking, on page 13
- [Configuration](#page-14-0) Examples for Configuring Object Tracking, on page 15
- Additional [References,](#page-15-1) on page 16

### <span id="page-0-0"></span>**Prerequisites for Implementing Object Tracking**

You must be in a user group associated with a task group that includes the proper task IDs. The command reference guides include the task IDs required for each command. If you suspect user group assignment is preventing you from using a command, contact your AAA administrator for assistance.

### <span id="page-1-0"></span>**Information About Object Tracking**

*Object tracking* is a mechanism for tracking an object to take any client action on another object as configured by the client. The object on which the client action is performed may not have any relationship to the tracked objects. The client actions are performed based on changes to the properties of the object being tracked.

You can identify each tracked object by a unique name that is specified by the track command in the configuration mode.

The tracking process periodically polls the tracked object and reports any changes to its state. The state of the tracked objects can be up or down. The polling occurs either immediately or after a delay of a configured period.

You can also track multiple objects by a list. You can use a flexible method for combining objects with Boolean logic. This functionality includes:

- **Boolean AND function—**When a tracked list has been assigned a Boolean AND function, each object that is defined within a subset must be in an "up" state. This condition enables the tracked object to be in the "up" state.
- **Boolean OR function—**When the tracked list has been assigned a Boolean OR function, at least one object that is defined within a subset must also be in an "up" state. This condition enables the tracked object to be in the "up" state.

*Enhanced Object Tracking* allows you to extend the track function to implement actions. These actions are triggered when the state of the object that is being tracked changes to "up" or "down". Based on the track state, you can error-disable one or more specified interfaces. Unless you configure the **auto-recover** keyword, the interfaces remain disabled even after the track state changes to the original state. You can configure **auto-recover** for each **action** configuration on a track.

In Figure 1, tracks named track1 and track2 are configured on router R1 to track the line protocol state of interfaces, GigabitEthernet0/0/0/1 and GigabitEthernet0/1/0/1 respectively. A track that is named track3 is configured to track track1 and track2 tracks with the Boolean logic AND. Therefore, track3 goes down if one or both the tracks, track1 and track2, go down. Track3 is also configured with the **action** command to put the interfaces GigabitEthernet0/0/0/0 and GigabitEthernet0/1/0/0 in a disabled state when track3 goes down.

Once the interfaces are error-disabled, they remain in the error-disabled state even if the track state changes to the "up" state. This is the default behaviour. To change this default behaviour, you can optionally configure the **auto-recover** keyword in the **action** command. If you configure the optional **auto-recover** keyword, the error-disabled state on the interfaces is cleared when the track state changes to the "up" state.

Ш

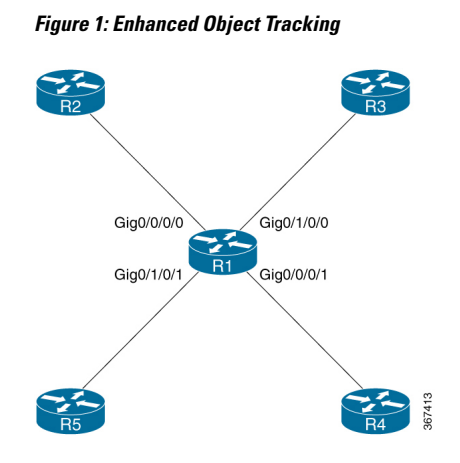

## <span id="page-2-0"></span>**Restrictions for Enhanced Object Tracking**

You can perform Enhanced Object Tracking only on physical interfaces and not on virtual interfaces. The only action you can perform is error-disabling interfaces based on the state of a track (up/down).

## <span id="page-2-1"></span>**How to Implement Object Tracking**

This section describes the various object tracking procedures.

### **Tracking the Line Protocol State of an Interface**

Perform this task in global configuration mode to track the line protocol state of an interface.

A tracked object is considered up when a line protocol of the interface is up.

After configuring the tracked object, you may associate the interface whose state should be tracked and specify the number of seconds to wait before the tracking object polls the interface for its state.

#### **SUMMARY STEPS**

- **1. configure**
- **2. track** *track-name*
- **3. type line-protocol state**
- **4. interface** *type interface-path-id*
- **5. exit**
- **6.** (Optional) **delay** {**up** *seconds*|**down** *seconds*}
- **7.** Use one of the following commands:
	- **end**
	- **commit**

I

#### **DETAILED STEPS**

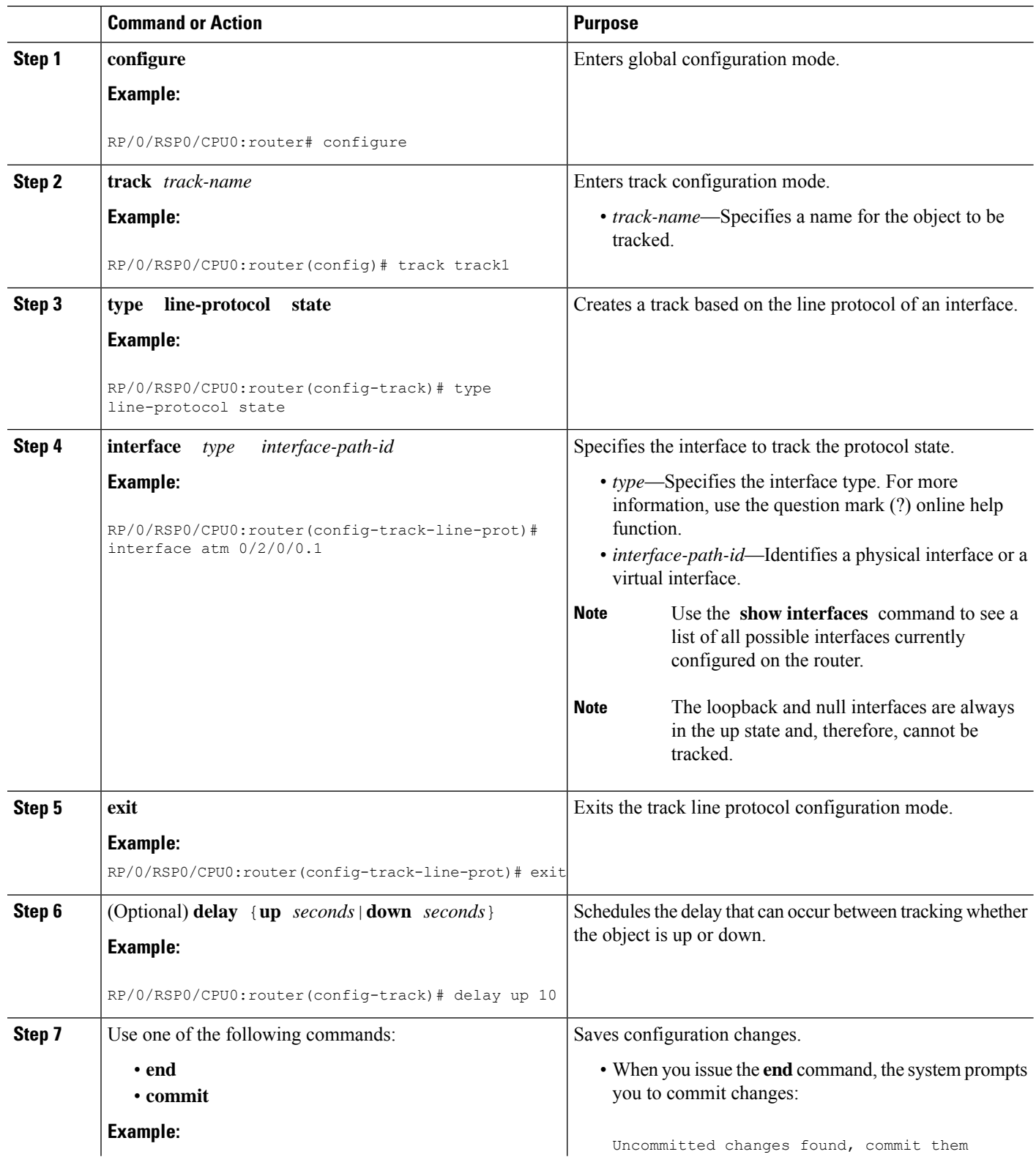

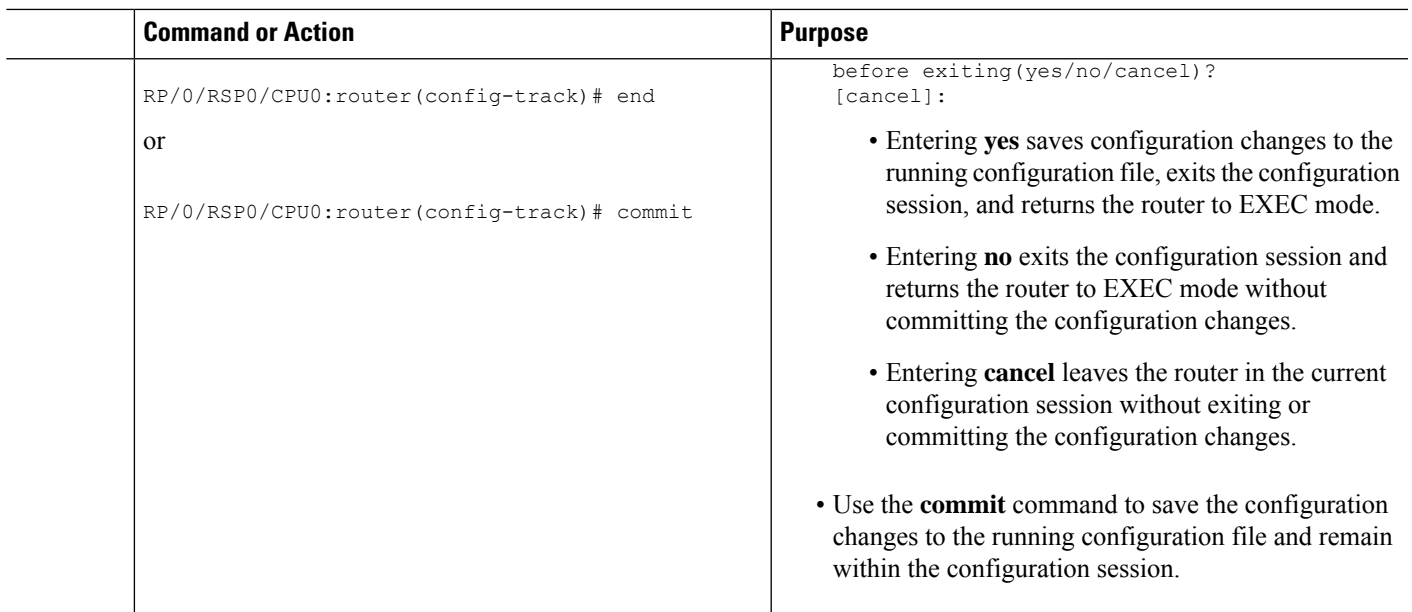

### **Tracking IP Route Reachability**

When a host or a network goes down on a remote site, routing protocols notify the router and the routing table is updated accordingly. The routing process is configured to notify the tracking process when the route state changes due to a routing update.

A tracked object is considered up when a routing table entry exists for the route and the route is accessible.

#### **SUMMARY STEPS**

- **1. configure**
- **2. track** *track-name*
- **3. type route reachability**
- **4.** Use one of the following commands:
	- **vrf** *vrf-table-name*
	- **route ipv4** *IP-prefix/mask*
- **5. exit**
- **6.** (Optional) **delay** {**up** *seconds*|**down** *seconds*}
- **7.** Use the **commit** or **end** command.

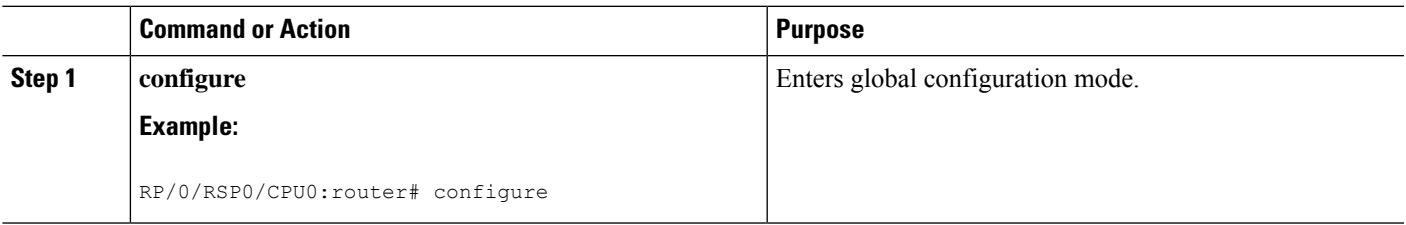

L

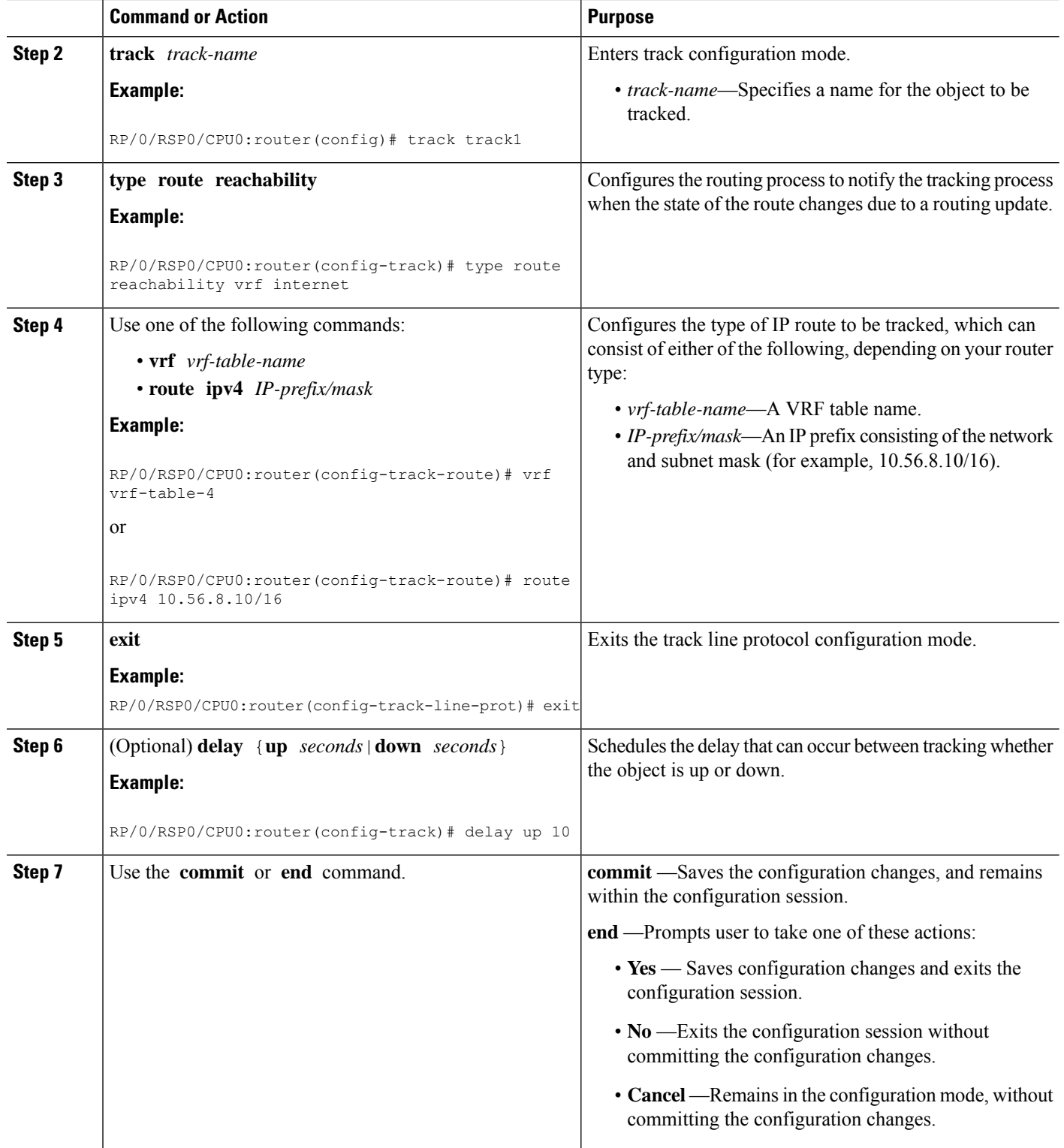

i.

Ш

### **Building a Track Based on a List of Objects**

Perform this task in the global configuration mode to create a tracked list of objects (which, in this case, are lists of interfaces or prefixes) using a Boolean expression to determine the state of the list.

A tracked list contains one or more objects. The Boolean expression enables two types of calculations by using either AND or OR operators. For example, when tracking two interfaces, using the AND operator, up means that *both* interfaces are up, and down means that *either* interface is down.

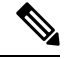

An object must exist before it can be added to a tracked list. **Note**

The NOT operator is specified for one or more objects and negates the state of the object.

After configuring the tracked object, you must associate the interface whose state should be tracked and you may optionally specify the number of seconds to wait before the tracking object polls the interface for its state.

#### **SUMMARY STEPS**

- **1. configure**
- **2. track** *track-name*
- **3. type list boolean** { **and** | **or** }
- **4. object** *object-name* [ **not** ]
- **5. exit**
- **6.** (Optional) **delay** {**up** *seconds*|**down** *seconds*}
- **7.** Use one of the following commands:
	- **end**
	- **commit**

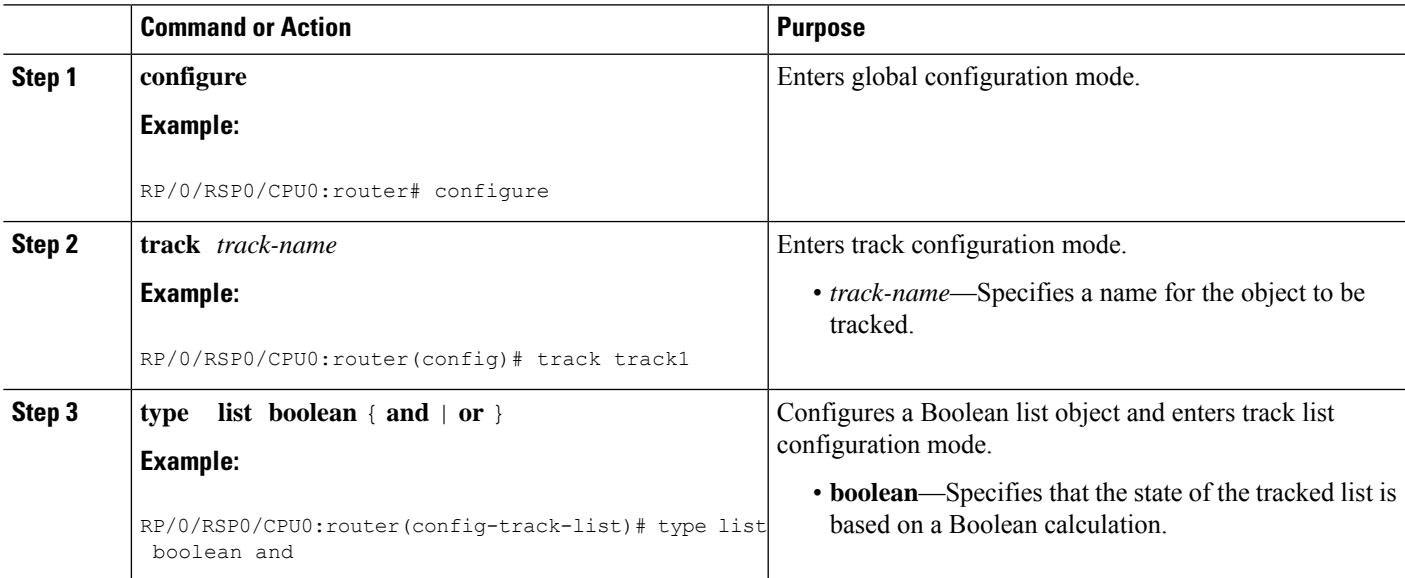

I

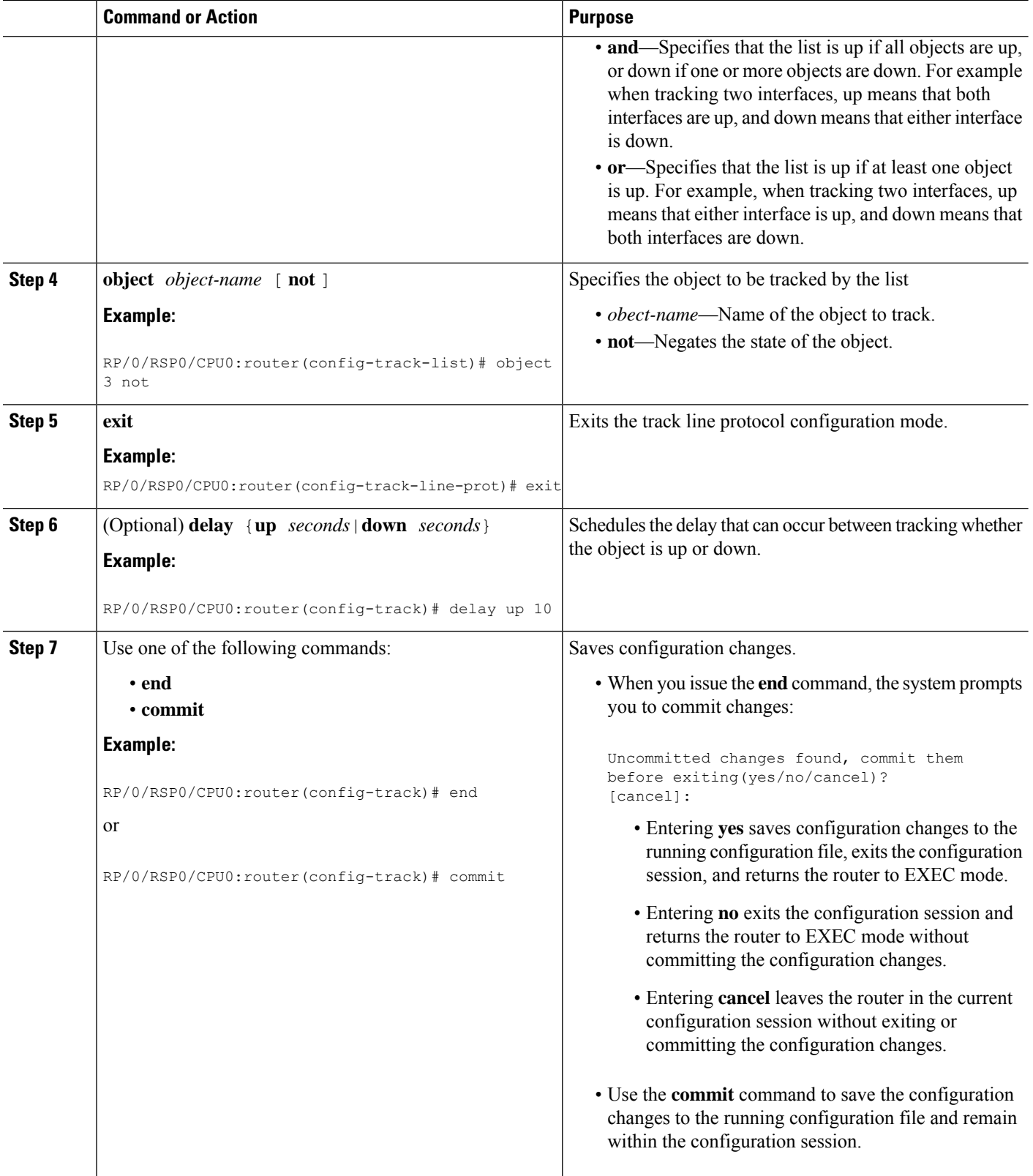

i.

### **Building a Track Based on a List of Objects - Threshold Percentage**

Perform this task in the global configuration mode to create a tracked list of objects (which, in this case, are lists of interfaces or prefixes) using a threshold percentage to determine the state of the list.

#### **SUMMARY STEPS**

- **1. configure**
- **2. track** *track-name*
- **3. type list threshold percentage**
- **4. object** *object-name*
- **5. threshold percentage up** *percentage* **down** *percentage*
- **6.** Use one of the following commands:
	- **end**
	- **commit**

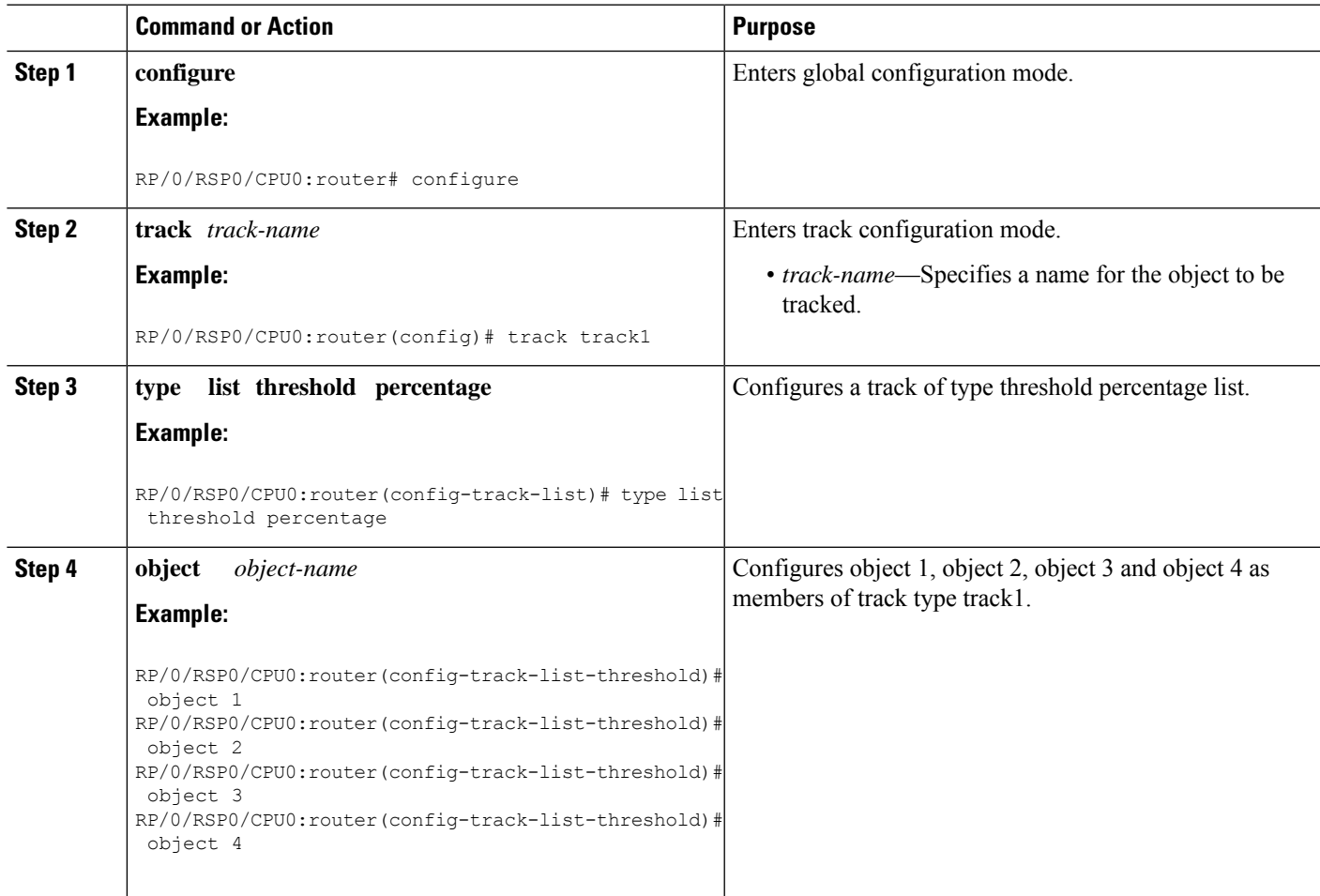

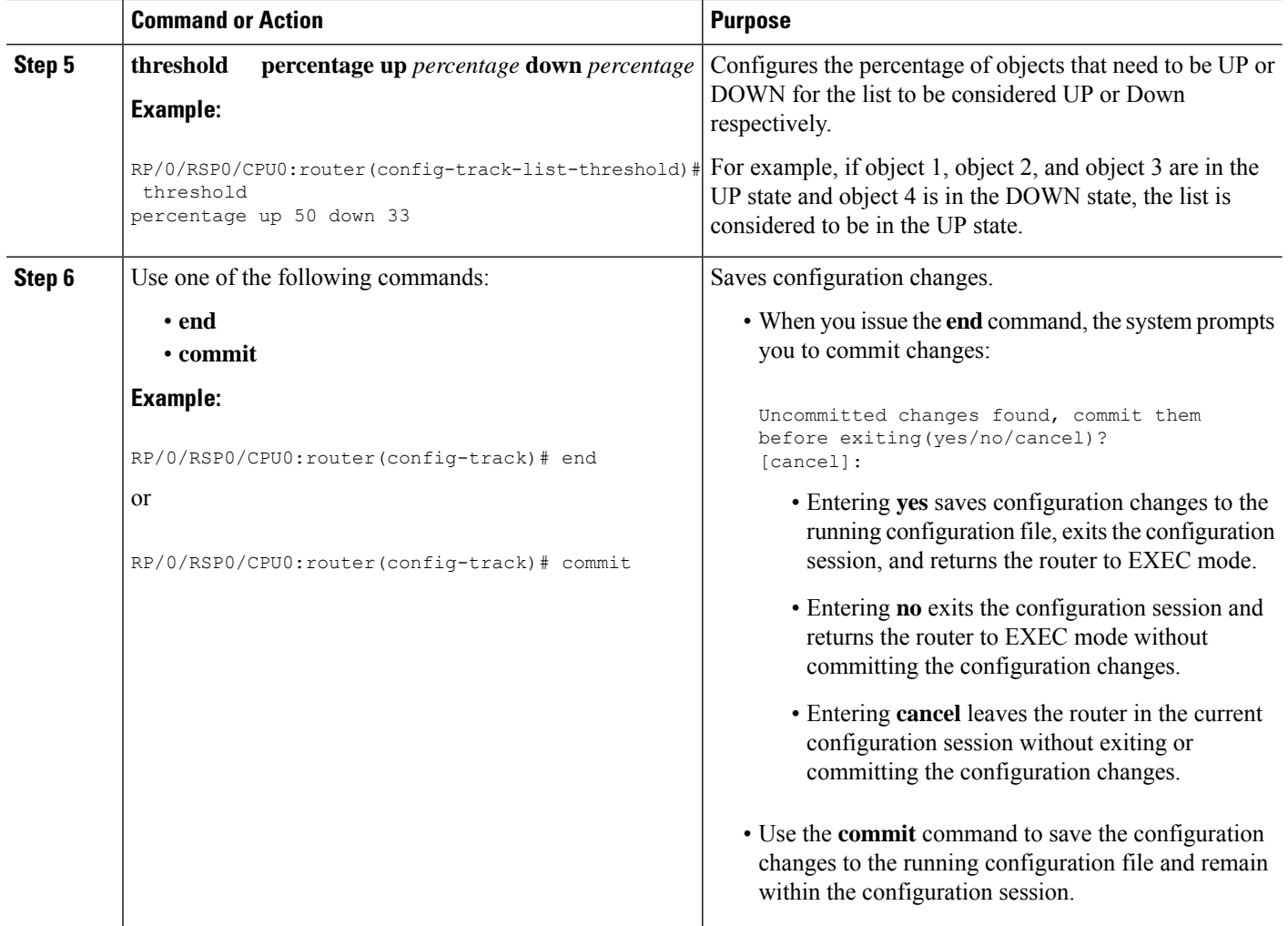

### **Building a Track Based on a List of Objects - Threshold Weight**

Perform this task in the global configuration mode to create a tracked list of objects (which, in this case, are lists of interfaces or prefixes) using a threshold weight to determine the state of the list.

#### **SUMMARY STEPS**

- **1. configure**
- **2. track** *track-name*
- **3. type list threshold weight**
- **4. object** *object-name* **weight** *weight*
- **5. threshold weight up** *weight* **down** *weight*
- **6.** Use one of the following commands:
	- **end**
	- **commit**

#### **DETAILED STEPS**

 $\mathbf l$ 

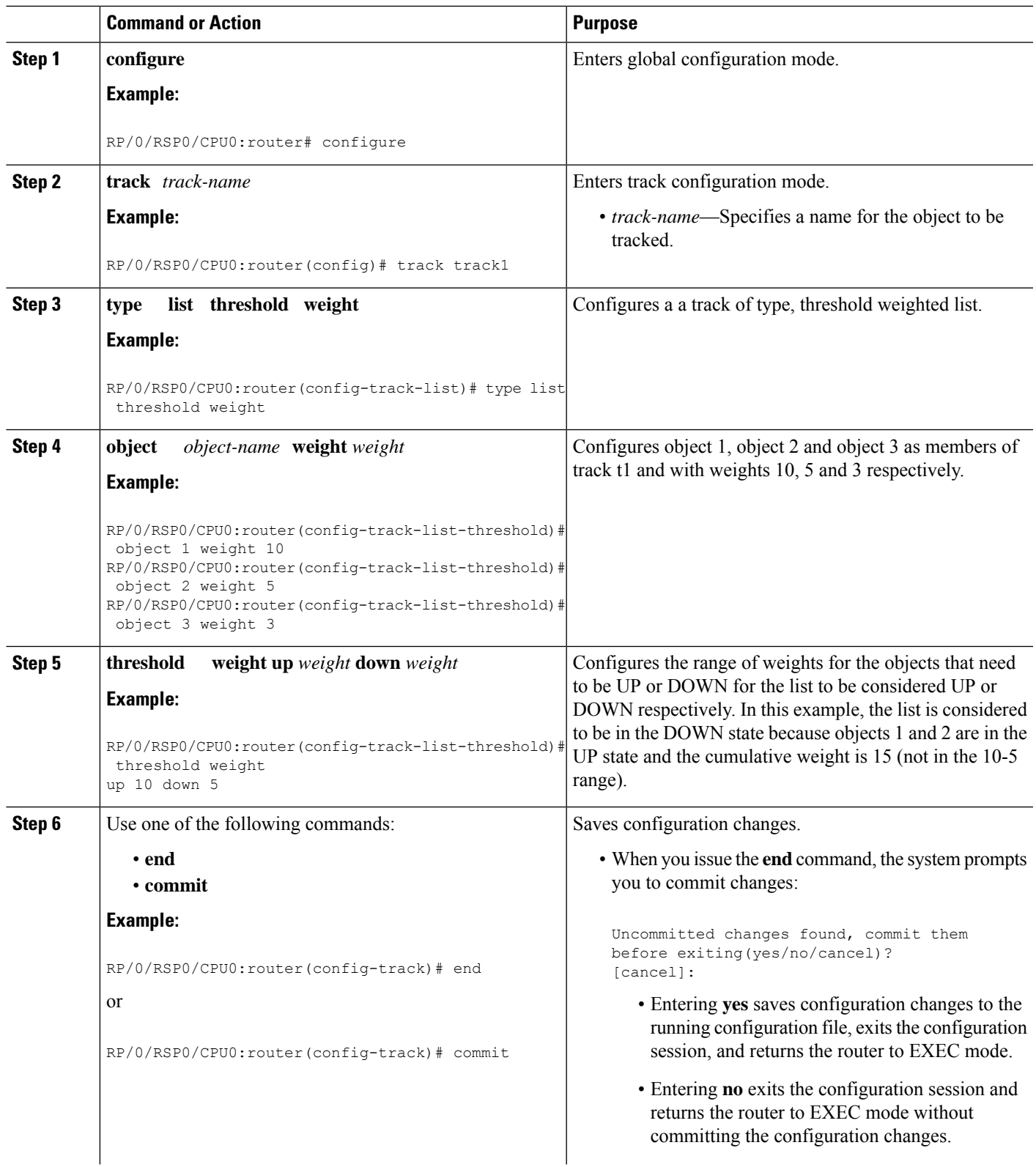

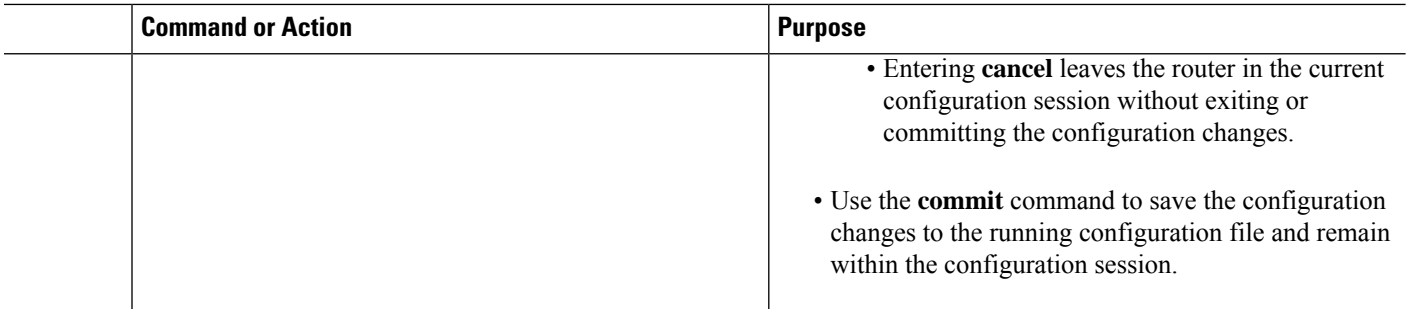

### **Tracking IPSLA Reachability**

Use this task to enable the tracking of the return code of IP service level agreement (SLA) operations.

#### **SUMMARY STEPS**

- **1. configure**
- **2. track** *track-name*
- **3. type rtr** *ipsla-no* **reachability**
- **4.** Use the **commit** or **end** command.

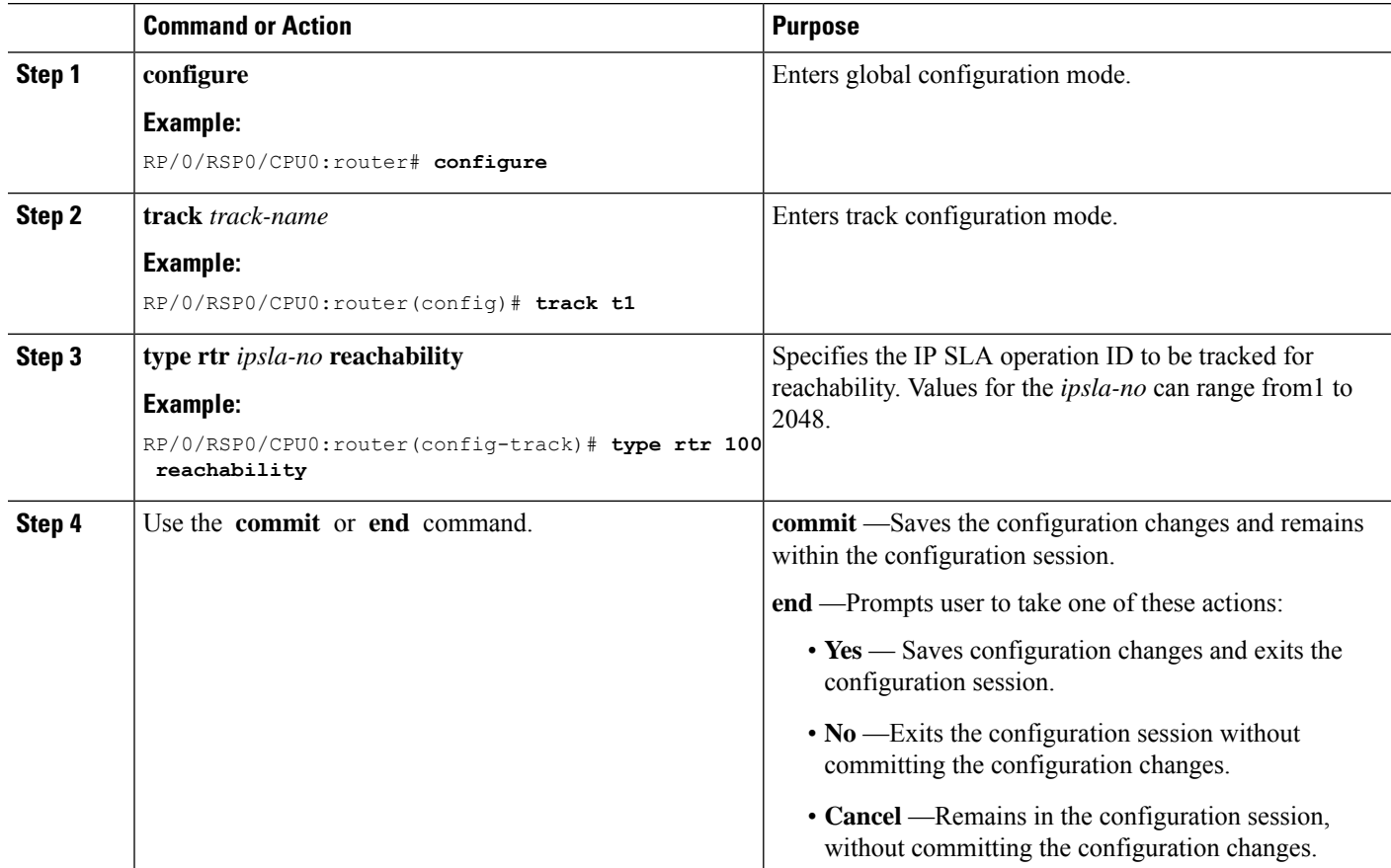

#### **Configuring IPSLA Tracking: Example**

This example shows the configuration of IPSLA tracking:

```
RP/0/RSP0/CPU0:router(config)# track track1
RP/0/RSP0/CPU0:router(config-track)# type rtr 1 reachability
RP/0/RSP0/CPU0:router(config-track)# delay up 5
RP/0/RSP0/CPU0:router(config-track)# delay down 10
```
### <span id="page-12-0"></span>**Configure Enhanced Object Tracking**

You can configure tracks with the **action** command to enable Enhanced Object Tracking. As a prerequisite, configure the track type that is to be tracked.

The following example shows how to configure the **action** command on a track based on the change in state of the track:

```
/* Configure track1 to track line-protocol state of the interface FourHundredGigE0/0/0/1
*/
Router#configure
Router(config)#track track1
Router(config-track)#type line-protocol state
Router(config-track-line-prot)#interface FourHundredGigE0/0/0/1
Router(config-track-line-prot)#exit
Router(config-track)#exit
/* Configure track2 to track line-protocol state of the interface FourHundredGigE0/1/0/1
*/
Router(config)#track track2
Router(config-track)#type line-protocol state
Router(config-track-line-prot)#interface FourHundredGigE0/1/0/1
Router(config-track-line-prot)#exit
Router(config-track)#exit
/* Configure track3 with boolean AND of track1 state and track2 state. Specify actions to
take when track3 state changes. */
Router(config)#track track3
Router(config-track)#type list boolean and
Router(config-track-list-boolean)#object track1
Router(config-track-list-boolean)#object track2
Router(config-track-line-boolean)#exit
Router(config-track)#action
Router(config-track-action)#track-down error-disable interface FourHundredGigE0/0/0/0
auto-recover
Router(config-track-action)#track-down error-disable interface FourHundredGigE0/1/0/0
```
The following running configuration example shows you how to configure the **action** command for the scenario described in Figure 1.

```
track track1
 type line-protocol state
 interface FourHundredGigE0/0/0/1
 !
!
track track2
```

```
type line-protocol state
 interface FourHundredGigE0/1/0/1
 !
!
track track3
type list boolean and
 object track1
 object track2
 !
action
 track-down error-disable interface FourHundredGigE0/0/0/0 auto-recover
  track-down error-disable interface FourHundredGigE0/1/0/0
```
#### **Verification**

To view the state of the track, use the **show track** command. Initially, all tracked interfaces are up.

```
Router#show track
Track track3
        List boolean and is UP
        7 changes, last change 16:04:28 IST Mon Jul 02 2018
               object track2 UP
                object track1 UP
Track track1
        Interface FourHundredGigE0/0/0/1 line-protocol
        Line protocol is UP
        7 changes, last change 16:04:28 IST Mon Jul 02 2018
Track track2
        Interface FourHundredGigE0/1/0/1 line-protocol
        Line protocol is UP
        7 changes, last change 16:02:41 IST Mon Jul 02 2018
```
To verify if the interface configured for tracking is error-disabled, use the **show error-disable** command. As all track states are up, there are no error-disabled interfaces.

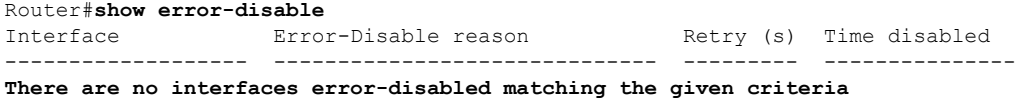

To view the status of all the interfaces of the tracked object, use the **show ipv4 interface brief** command.

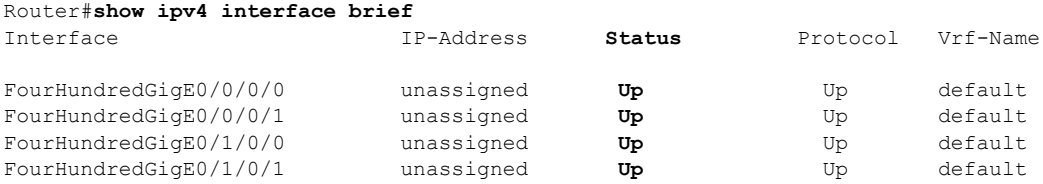

When a track state becomes down, the corresponding track action happens and the status of the interfaces configured in the action changes. The state of track3 becomes "down" when either track1 state or track2 state becomes "down". The following **show error-disable** command displays the corresponding output.

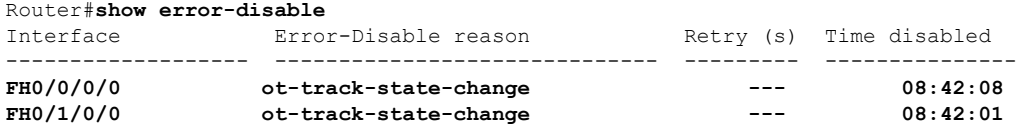

When the state of track3 is "down", the **show ipv4 interface brief** command displays the following output.

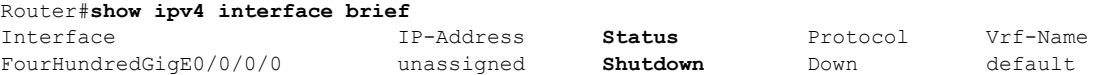

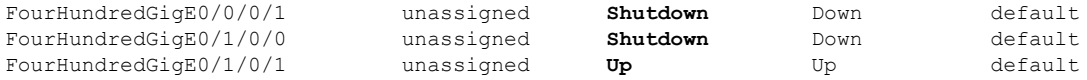

When track3 recovers, the Shutdown status on the interface FourHundredGigE0/0/0/0 clears. This is because of the **auto-recover** configuration forFourHundredGigE0/0/0/0. However, interfaceFourHundredGigE0/1/0/0 remains in the Shutdown status because **auto-recover** isn't configured on this interface.

The change reflects in the output of the **show ipv4 interface brief** command.

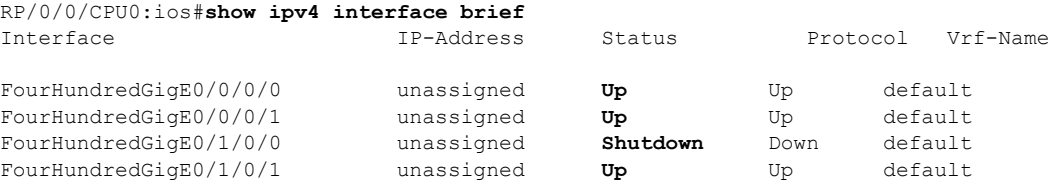

### <span id="page-14-0"></span>**Configuration Examples for Configuring Object Tracking**

#### **Configuring IPSLA Tracking: Example**

This example showsthe configuration of IPSLA tracking, including the ACL and IPSLA configuration:

ACL configuration:

```
RP/0/RSP0/CPU0:router(config)# ipv4 access-list abf-track
RP/0/RSP0/CPU0:router(config-ipv4-acl)# 10 permit any any nexthop track track1 1.2.3.4
```
Object tracking configuration:

```
RP/0/RSP0/CPU0:router(config)# track track1
RP/0/RSP0/CPU0:router(config-track)# type rtr 1 reachability
RP/0/RSP0/CPU0:router(config-track)# delay up 5
RP/0/RSP0/CPU0:router(config-track)# delay down 10
```
#### IPSLA configuration:

```
RP/0/RSP0/CPU0:router(config)# ipsla
RP/0/RSP0/CPU0:router(config-ipsla)# operation 1
RP/0/RSP0/CPU0:router(config-ipsla-op)# type icmp echo
RP/0/RSP0/CPU0:router(config-ipsla-icmp-echo)# source address 2.3.4.5
RP/0/RSP0/CPU0:router(config-ipsla-icmp-echo)# destination address 1.2.3.4
RP/0/RSP0/CPU0:router(config-ipsla-icmp-echo)# frequency 60
RP/0/RSP0/CPU0:router(config-ipsla-icmp-echo)# exit
RP/0/RSP0/CPU0:router(config-ipsla-op)# exit
RP/0/RSP0/CPU0:router(config-ipsla)# schedule operation 1
RP/0/RSP0/CPU0:router(config-ipsla-sched)# start-time now
RP/0/RSP0/CPU0:router(config-ipsla-sched)# life forever
```
## <span id="page-15-1"></span>**Additional References**

<span id="page-15-0"></span>The following sections provide references related to implementing object tracking for IPSec network security.

#### **Related Documents**

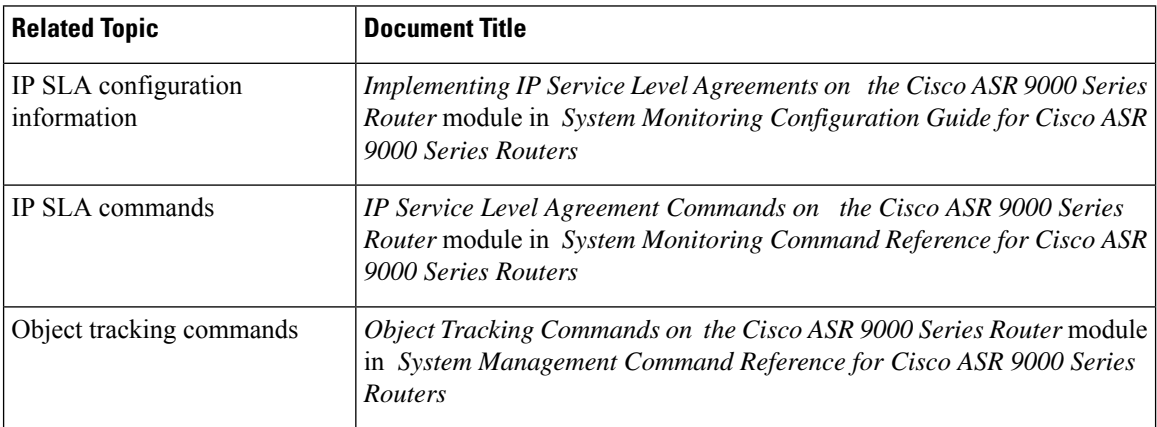

#### **Standards**

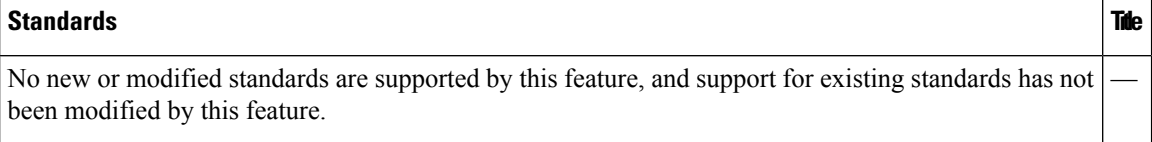

#### **MIBs**

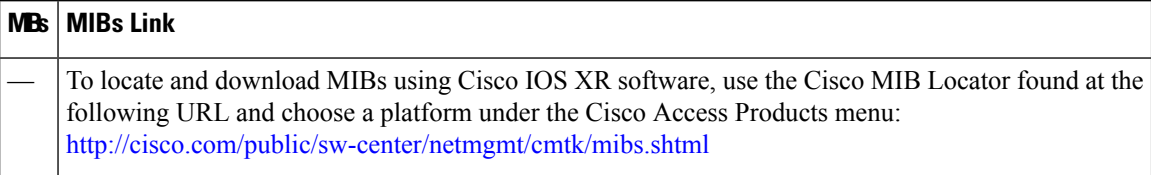

#### **RFCs**

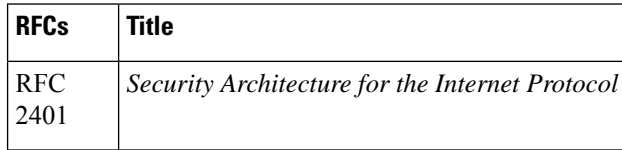

 $\mathbf l$ 

#### **Technical Assistance**

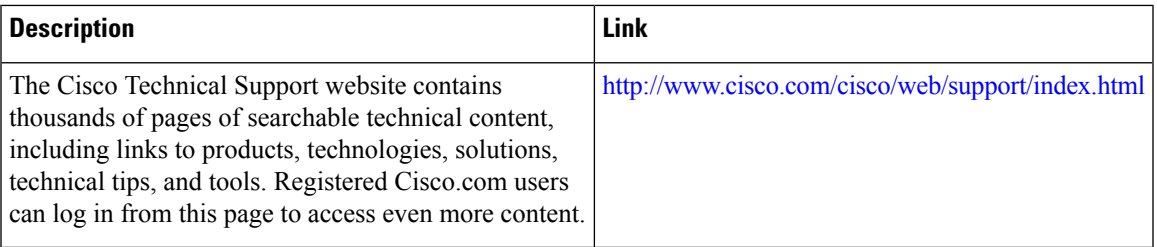

 $\mathbf I$